# Creating questionnaires and analysing data with Google Forms and Excel

Prepared by

Diana Khropost

B.Sc. of Physics

Taras Shevchenko National University of Kyiv

### Registration and Google Forms

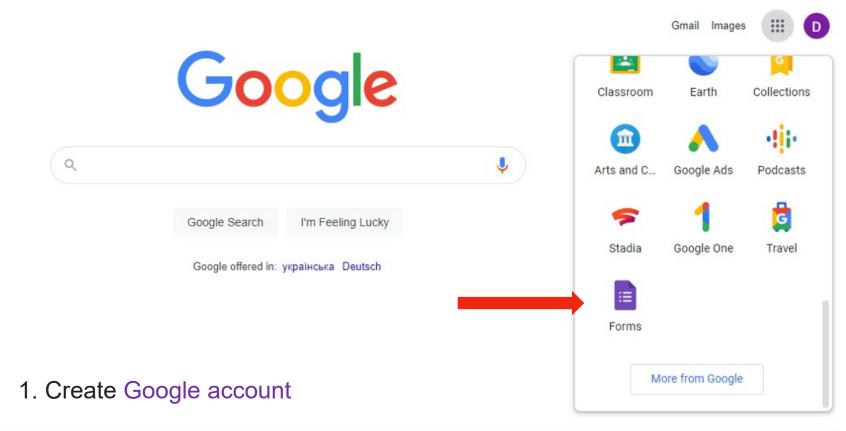

- 2. In the browser we find the available program Google Forms
- 3. Creating your own form as a questionnaire, results of activities, etc

### Google Forms search or creation interface

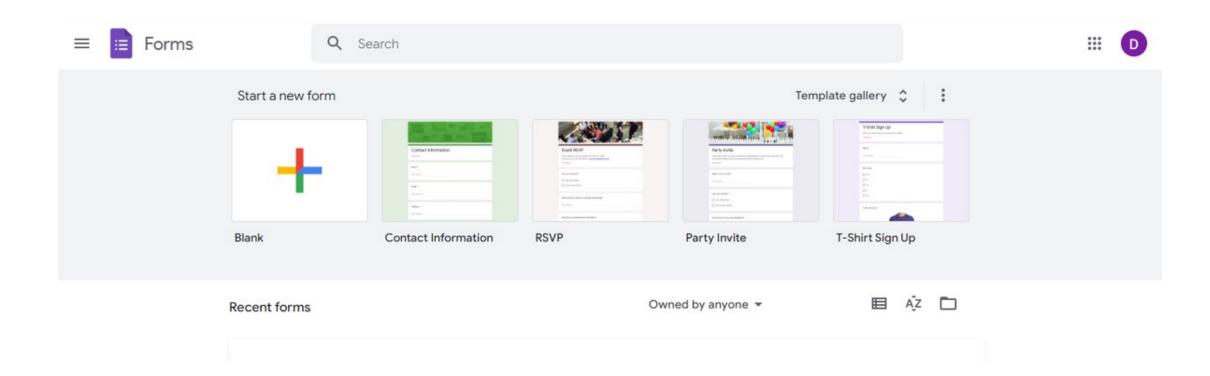

## Google Forms. Creating questions and answers

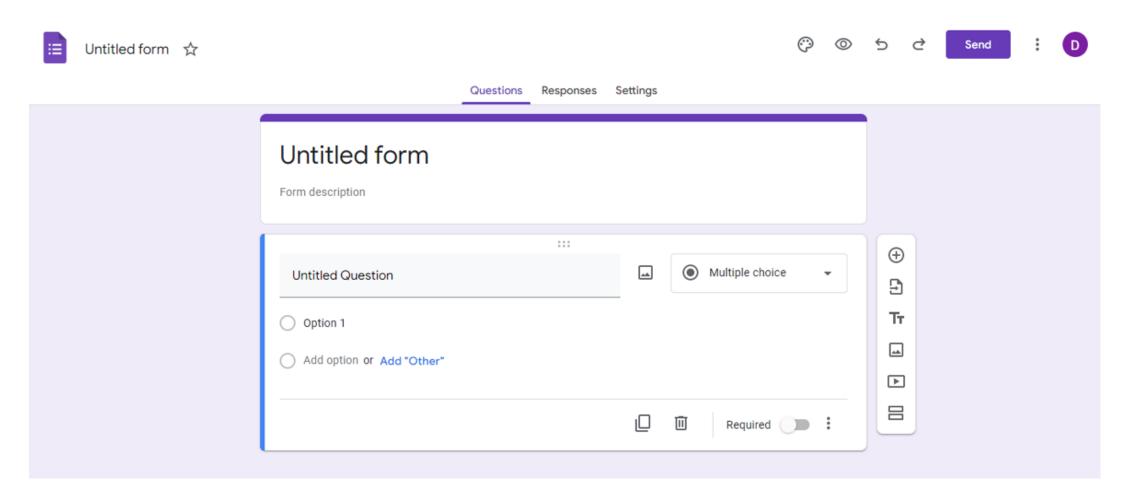

### Google Forms. Settings for work

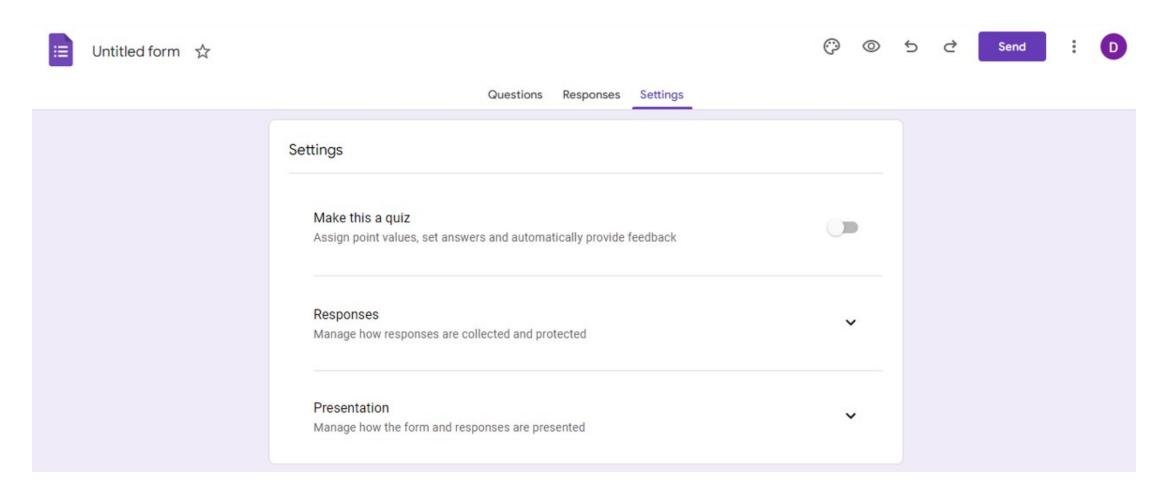

# The result of surveys in the form of graphs and charts

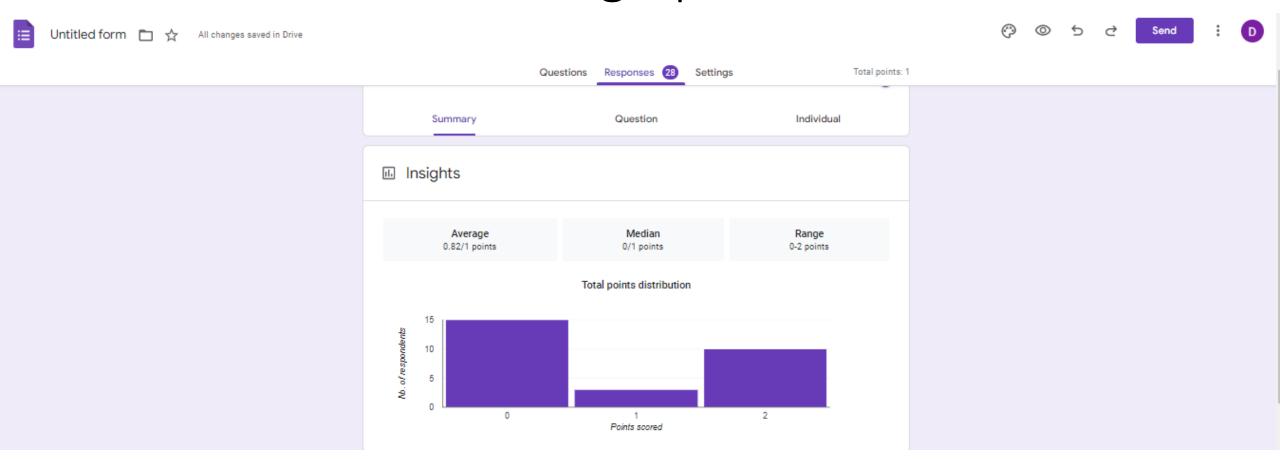

# Additional features: add time to polls, bookmarks and more

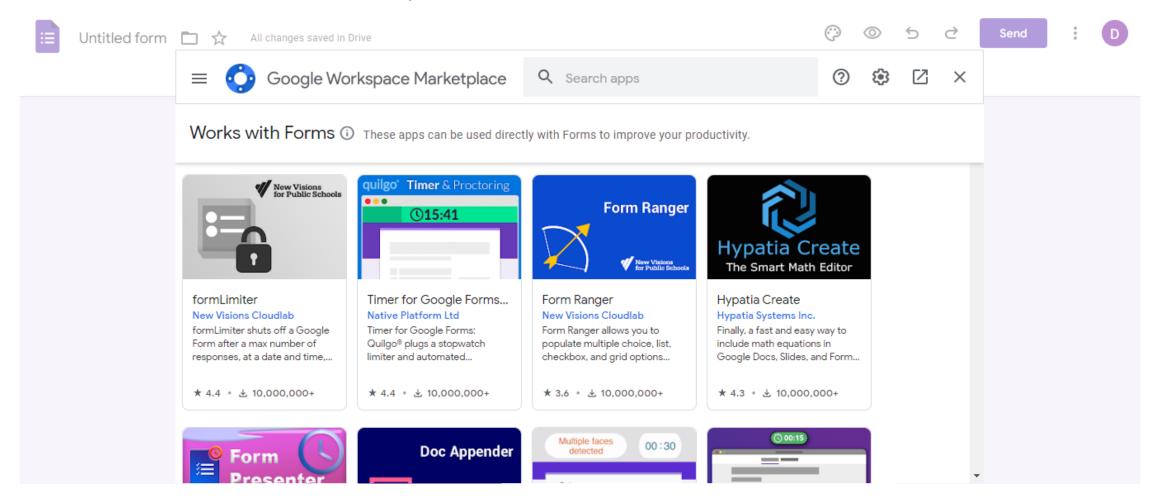

#### Convert results to Excel

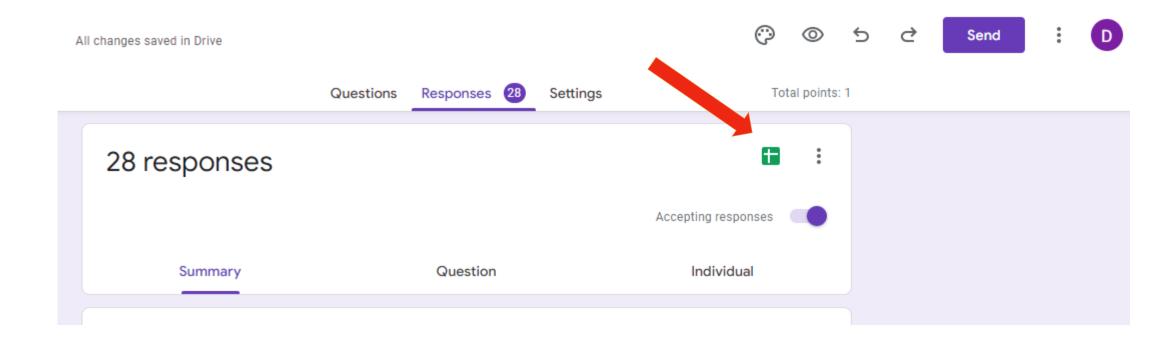

### Analysis of answers in Excel

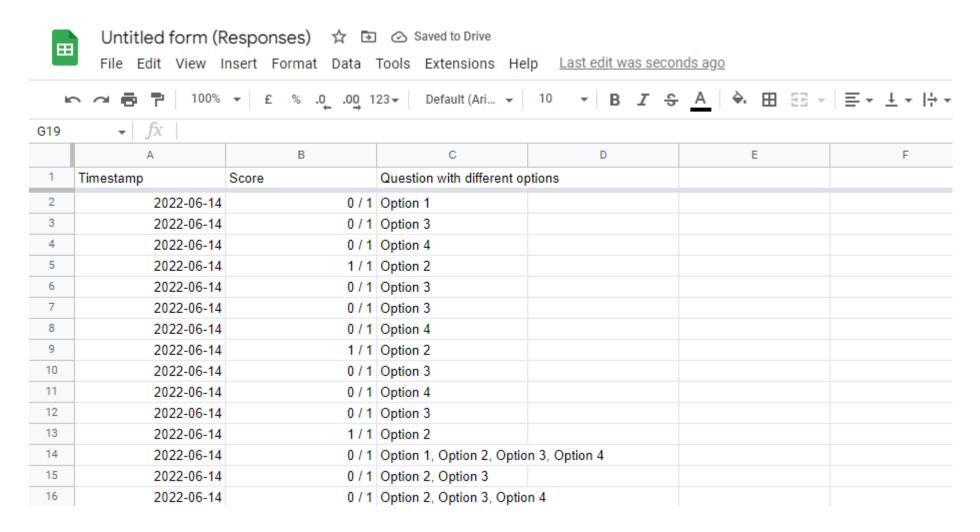

#### Presentation of the result in Power Point

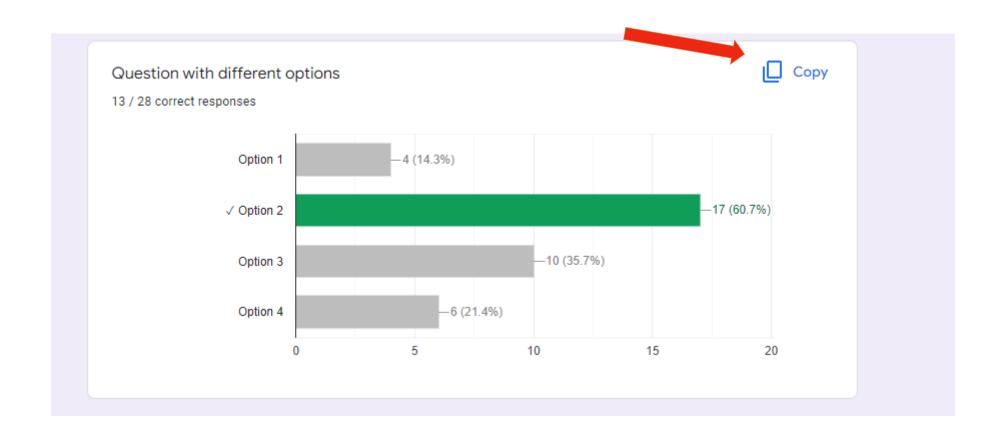

#### Presentation of the result in Power Point

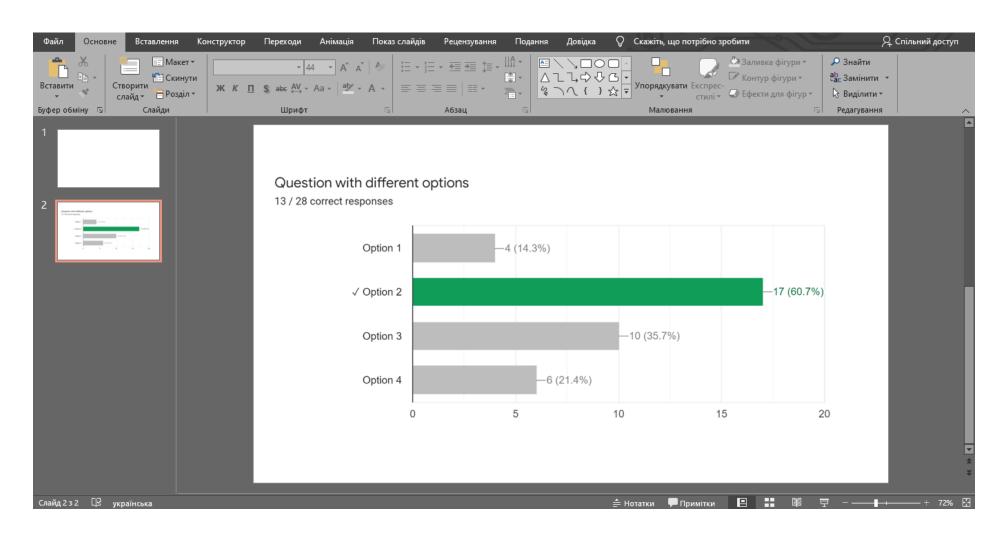

### Thank you for your attention